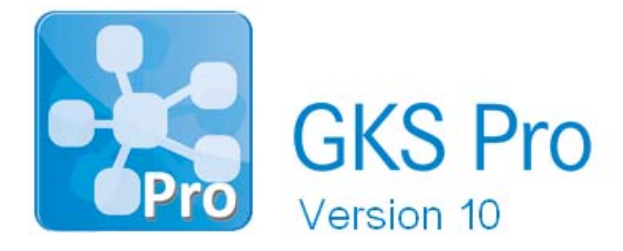

### InfoBrief Nr. 70 – August 2015

## Koordinatentransformationen

# Überblick

Standardmäßig wird in einer GKS Pro Datenbank ein einheitliches geodätisches Bezugssystem für die Koordinateneigenschaften der Strukturelemente und für alle Koordinatenmesswerte (Vermessungspunktdaten) verwendet. Dieses Bezugssystem legt der Anwender in den Systemeinstellungen der Datenbank fest.

Mitunter liegen jedoch in einem Projekt Koordinaten weiterer Koordinatensysteme vor – zum Beispiel weil für einen Bauwerksabschnitt ein zusätzliches lokales Koordinatensystem existiert oder weil das Koordinatensystem eines beteiligten Verkehrsträgers (wie der Deutschen Bahn) vom Projektkoordinatensystem abweicht.

GKS Pro wurde nun um die Möglichkeit erweitert, innerhalb einer Datenbank mehrere geodätische Koordinatensysteme und die zugeordneten Koordinatentransformationen zu definieren. Auf dieser Grundlage können Koordinaten – sofern Sie nicht im geeigneten Koordinatensystem vorliegen – vor ihrer Verwendung in Berechnungen, Darstellungen und Auswertungen transformiert werden.

Der vorliegende Infobrief stellt Ihnen die Verwendung mehrerer Koordinatensysteme in einer GKS Pro Datenbank vor.

Beachten Sie, dass Koordinatentransformationen, die sich auf eine Raumkurve (z.B. auf die Achse eines Bauwerkes) beziehen, mit Hilfe der Knotentypen 'Trasse/Gradiente' und 'Achsbezogene Koordinaten' realisiert werden können, die nicht Inhalt dieses Infobriefs sind.

#### Festlegung der verwendeten Koordinatensysteme

Der Menübefehl 'Extras|Koordinatensysteme|Koordinatensysteme' öffnet das Dialogfenster, in dem Bezeichnung und Orientierung der Koordinatensysteme, die in der Datenbank verwendet werden sollen, festzulegen sind.

### Festlegung der verwendeten Koordinatentransformationen

Der Menübefehl 'Extras|Koordinatensysteme|Koordinatentransformationen' öffnet das Fenster, in dem die Transformationsvorschriften – jeweils zwischen zwei Koordinatensystemen – festzulegen sind.

Die Definition kann durch Angabe einzelner Parameter für Rotation, Skalierung und Translation oder durch Angabe einer Transformationsmatrix erfolgen. Beispiel:

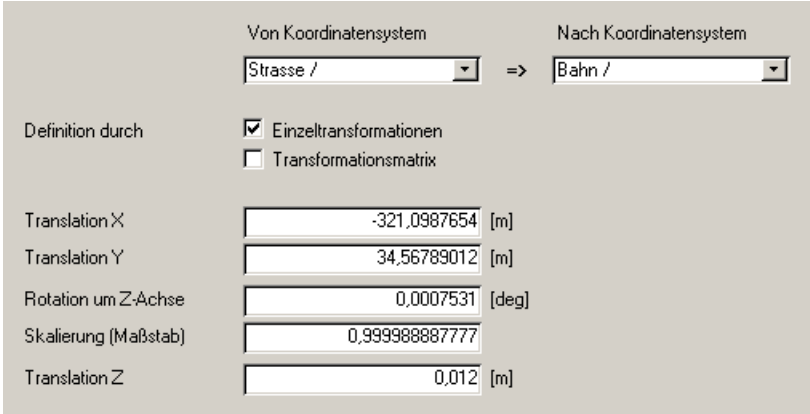

Sofern die Definition durch Einzeltransformationen nicht ausreichend ist, kann alternativ eine Transformationsmatrix angegeben werden. Die 4x4 Matrix beschreibt die geometrische Transformation homogener Koordinaten. Der neue Knotentyp 'Matrizenprodukt' kann verwendet werden, um die Transformationsmatrix aus mehreren Transformationsschritten zu bilden.

#### Zuordnung eines Koordinatensystems zu einem Strukturelement (Knoteneigenschaften)

Im Fenster 'Datenbankbezogene Systemeinstellungen' (Menübefehl Extras|Optionen| Systemeinstellungen datenbankbezogen) wählt der Anwender – aus den zuvor angelegten Koordinatensystemen – das Standard-Koordinatensystem der Datenbank aus.

Die in den Knoteneigenschaften eines Strukturelementes festgelegten Koordinaten werden dem Standard-Koordinatensystem zugeordnet, sofern beim einzelnen Element keine abweichende Festlegung getroffen wurde. Bei Bedarf erfolgt die abweichende Festlegung im Feld 'Koordinatensystem' im Register 'Koordinaten' der Knoteneigenschaften. Beispiel:

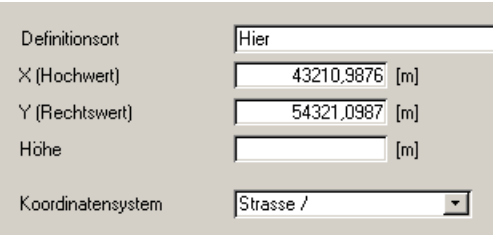

### Darstellung von Messstellen (Datenreihen) in einem Ort-Diagramm

Zunächst wird im Feld 'Geodätisches Bezugssystem' der Auswertungsdefinition das Koordinatensystem des Ort-Diagramms festgelegt. Wie in den Knoteneigenschaften bedeutet ein leerer Eintrag in diesem Feld, dass das Standard-Koordinatensystem der Datenbank verwendet wird.

Bei Darstellung des Ort-Diagramms prüft GKS Pro für jede beteiligte Messstelle (Datenreihe), ob ihre Koordinaten im Koordinatensystem des Ort-Diagramms vorliegen. Andernfalls transformiert GKS Pro die Koordinaten vor der Darstellung im Ort-Diagramm. Die Koordinatentransformation vom Ausgangssystem (Messstelle) in das Zielsystem (Ort-Diagramm) muss definiert sein.

### Darstellung von Messstellen (Datenreihen) und anderen Strukturelementen in einem grafischen Dialog

Die Vorgehensweise ist analog zum Ort-Diagramm: Im Definitionsdialog des grafischen Dialogs wird das Koordinatensystem der Darstellung angegeben. Sofern erforderlich werden bei Aufruf des grafischen Dialogs die Koordinaten der dargestellten Elemente in dieses Koordinatensystem transformiert.

#### Transformation von Koordinaten-Messwerten mit Hilfe des Knotentyps 'Transformierte Koordinaten'

Für Messstellen (Datenreihen) mit Koordinaten-Messwerten (Knotentypen 'Vermessungspunkt', 'Vermessungspunktdaten 3D: X, Y, Z', 'Vermessungspunktdaten 3D: Rechtswert, Hochwert, Höhe') können die Messwerte mit Hilfe des Knotentyps 'Transformierte Koordinaten' in ein anderes Koordinatensystem umgerechnet werden.

Damit ist es möglich, einen Vermessungspunkt bedarfsweise in einem anderen – vom Koordinatensystem seiner vorliegenden Werte abweichenden – Koordinatensystem auszuwerten. Beispielsweise können Vermessungspunkte verschiedener Koordinatensysteme gemeinsam in einem Vektordiagramm dargestellt werden.

Der Knotentyp 'Transformierte Koordinaten' ist eine spezielle Form der Berechneten Messstelle. Er ist demjenigen Knoten hierarchisch unterzuordnen, dessen Werte transformiert werden sollen.

Mehrere Unterknoten vom Typ 'Transformierte Koordinaten' sind möglich. Ein Punkt kann damit in verschiedenen (beliebig vielen) Koordinatensystemen betrachtet und ausgewertet werden.

Die Angabe der Transformationsvorschrift erfolgt im Rahmen der Knotendefinition durch Verweis auf eine in der Datenbank festgelegte Koordinatentransformation. Definitionsbeispiel:

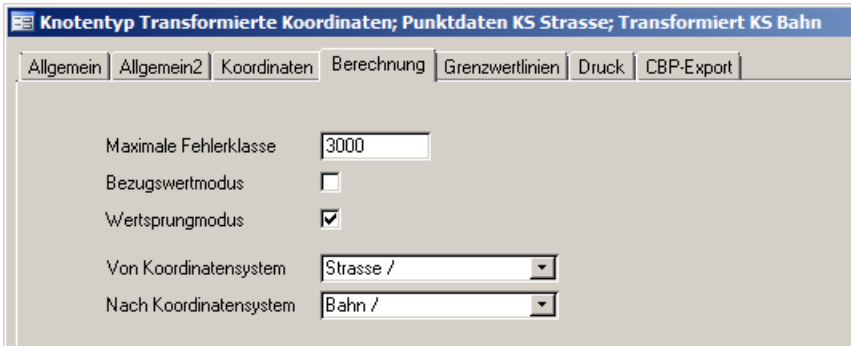

Die Ergebniswerte des Knotentyps werden jeweils zur Auswertungszeit aus den Koordinaten-Messwerten der Eingangsmessstelle (X, Y, Z bzw. Rechtswert, Hochwert, Höhe) und der Transformationsvorschrift ermittelt und nicht in der Datenbank gespeichert.

Die ermittelten Koordinaten-Komponenten (X, Y und Z) können wie jedes andere Ergebnis einer Berechneten Messstelle in Auswertungen oder weitere Berechnungen eingehen.

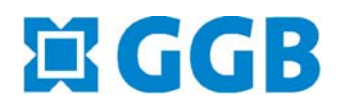

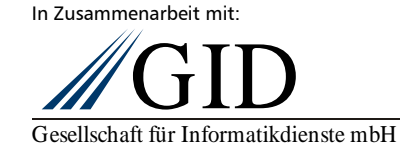